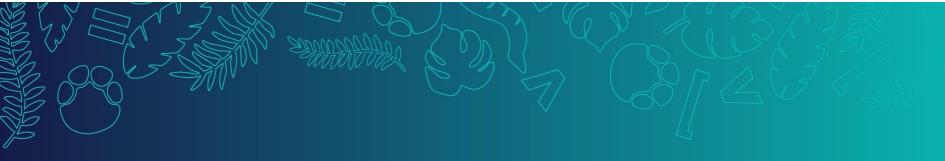

# **Backup and Recovery in Postgres**

Presented by Mansur Shaikh | Sr. S.E. EDB

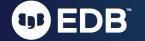

# Agenda

- Backup Types
- Database SQL Dumps and restore dumps
- Offline Physical Backups
- Continuous Archiving
- Online Physical Backups Using pg\_basebackup
- Point-in-time Recovery and recovery settings
- EDB tools

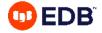

# Why do we needbackups?

- A backup is a consistent copy of the data that can be used to recover the database.
- Databases need to be backed up to avoid data loss due to:
- User error
- Hardware failure
- Data corruption
- Need the ability to restore old data due to Compliance reasons
- Databases need to be quickly restored to meet the RPO and RTO requirements.
- To protect company's business and reputation

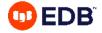

# **Types of Backup**

As with any database, PostgreSQL databases should be backed up regularly

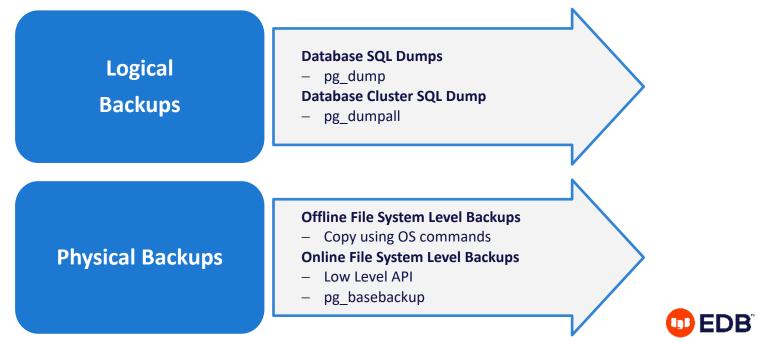

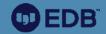

# **Logical Backups**

### **Database SQL Dump**

- Generate a text file with SQL commands
- Postgres provides the utility program pg\_dump for this purpose
- pg\_dump does not block readers or writers
- Dumps created by pg\_dump are internally consistent, that is, the dump represents a snapshot of the database as of the time pg\_dump begins running
- Syntax:

```
$ pg dump [options] [dbname]
```

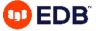

# pg\_dump Options

| -a                                                                                           | - Data only. Do not dump the data definitions (schema)                                       |  |  |  |
|----------------------------------------------------------------------------------------------|----------------------------------------------------------------------------------------------|--|--|--|
| -S                                                                                           | - Data definitions (schema) only. Do not dump the data                                       |  |  |  |
| -n <schema></schema>                                                                         | - Dump from the specified schema only                                                        |  |  |  |
| -t                                                                                           | - Dump specified table only                                                                  |  |  |  |
| -f <file name=""></file>                                                                     | - Send dump to specified file. Filename can be specified using absolute or relative location |  |  |  |
| -Fp                                                                                          | - Dump in plain-text SQL script (default)                                                    |  |  |  |
| -Ft                                                                                          | - Dump in tar format                                                                         |  |  |  |
| -Fc                                                                                          | - Dump in compressed, custom format                                                          |  |  |  |
| -Fd                                                                                          | - Dump in directory format                                                                   |  |  |  |
| -j njobs - dump in parallel by dumping n jobs tables simultaneously. Only supported with –Fd |                                                                                              |  |  |  |
| -B,no-blobs - Excludes large objects in dump                                                 |                                                                                              |  |  |  |
| -v                                                                                           | - Verbose option                                                                             |  |  |  |

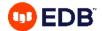

# **SQL Dump - Large Databases**

- If the operating system has maximum file size limits, it can cause problems when creating large pg\_dump output files
- Standard Unix tools can be used to work around this potential problem
  - Use a compression program, for example gzip:

```
$ pg dump dbname | gzip > filename.gz
```

 Also the split command allows you to split the output into smaller files:

```
$ pg dump dbname | split -b 1m - filename
```

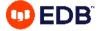

### **Restore – SQL Dump**

- Backups taken using pg\_dump with plain text format(Fp)
- Backups taken using pg\_dumpall

- Backup taken using pg\_dump with custom(Fc), tar(Ft) or director(Fd) formats
- Supports parallel jobs for during restore
- Selected objects can be restored

psql client

pg\_restore utility

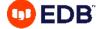

# pg\_restore Options

| -F [c d t]                       | - Backup file format                                                                        |
|----------------------------------|---------------------------------------------------------------------------------------------|
| -d <database name=""></database> | - Connect to the specified database. Also restores to this database if -C option is omitted |
| -C                               | - Create the database named in the dump file and restore directly into it                   |
| -a                               | - Restore the data only, not the data definitions (schema)                                  |
| -S                               | - Restore the data definitions (schema) only, not the data                                  |
| -n <schema></schema>             | - Restore only objects from specified schema                                                |
| -N <schema></schema>             | - do not restore objects in this schema                                                     |
| -t                               | - Restore only specified table                                                              |
| -V                               | - Verbose option                                                                            |

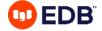

# **Entire Cluster - SQL Dump**

- pg\_dumpall is used to dump an entire database cluster in plain-text SQL format
- Use psql to restore
- Syntax:

```
$ pg dumpall [options...] > filename.backup
```

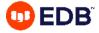

# pg\_dumpall Options

| -a    | - Data only. Do not dump schema                                   |
|-------|-------------------------------------------------------------------|
| -S    | - Data definitions (schema) only                                  |
| -g    | - Dump global objects only - not databases                        |
| -r    | - Dump only roles                                                 |
| -c    | - Clean (drop) databases before recreating                        |
| -0    | - Skip restoration of object ownership                            |
| -X    | - do not dump privileges (grant/revoke)                           |
| -V    | - Verbose option                                                  |
| exclu | de-database -exclude database whose name match with given pattern |

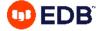

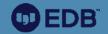

# **Physical Backups**

# Backup - File system level backup

- An alternative backup strategy is to directly copy the files that PostgreSQL uses to store the data in the database
- You can use whatever method you prefer for doing usual file system backups, for example:

```
$ tar -cf backup.tar /usr/local/pgsql/data
```

- The database server must be shut down or in backup mode in order to get a usable backup
- File system backups only work for complete backup and restoration of an entire database cluster
- Two types of File system backup
  - Offline backups
  - Online backups

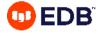

# **File System Backups**

#### **Offline Backups**

- Taken using OS Copy command
- Database Server must be shutdown
- Complete Backups
- Used to restore data

#### **Online Backups**

- Continuous archiving must be enabled
- Database server start/end backup mode
- Complete backups
- Used to recover data
- Two methods Low Level API & pg basebackup

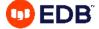

# **Continuous Archiving**

- PostgreSQL maintains WAL files for all transactions in pg\_wal directory
- PostgreSQL automatically maintains the WAL logs which are full and switched
- Continuous archiving can be setup to keep a copy of switched WAL Logs which can be later used for recovery
- It also enables online file system backup of a database cluster
- Requirements:
  - wal level must be set to replica
  - archive\_mode must be set to on (can be set to always)
  - archive command must be set in **postgresql.conf** which archives WAL logs and supports PITR

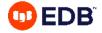

# **Continuous Archiving Methods**

#### Archiver Process

- Parameters in postgresql.conf file
- •wal\_level = replica
- •archive mode = on
- •archive command = 'cp -i %p /pgsql/archive/%f'
- •Restart the database server
- Archive files are generated after every log switch

#### Streaming WAL

- Parameters in postgresql.conf file
- •wal\_level = replica
- •archive\_mode = on
- •max\_wal\_senders = 3
- Restart the database server
- pg\_receivewal –h localhost –D /pgsql/archive
- •Transactions are streamed and written to archive files

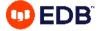

# Base Backup Using pg\_basebackup Tool

- pg\_basebackup can take an online base backup of a database cluster
- This backup can be used for PITR or Streaming Replication
- pg\_basebackup makes a binary copy of the database cluster files
- System is automatically put in and out of backup mode

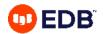

# pg\_basebackup - Online Backup

- Steps require to take Base Backup:
  - Modify pg\_hba.conf

```
host replication postgres [Ipv4 address of client]/32 md5
```

Modify postgresql.conf

```
wal_level = replica
archive_command = 'cp -i %p /users/postgres/archive/%f'
archive_mode = on
max_wal_senders = 3
wal_keep_size = 512
```

Backup Command:

```
$ pg basebackup [options] ..
```

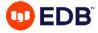

# Options for pg\_basebackup command

| -D <directory name=""></directory> | - Location of backup                                   |
|------------------------------------|--------------------------------------------------------|
| -F                                 | - Backup files format. Plain(p) or tar(t)              |
| -R                                 | - write standby.signal and append postgresql.auto.conf |
| -T OLDDIR=NEWDIR                   | - relocate tablespace in OLDDIR to NEWDIR              |
| waldir                             | - Write ahead logs location                            |
| -Z                                 | - enable gzip compression for files                    |
| -Z level                           | - Compression level                                    |
| -P                                 | - Progress Reporting                                   |
| -h host                            | - host on which cluster is running                     |
| -p port                            | - cluster port                                         |

 To create a base backup of the server at localhost and store it in the local directory /usr/local/pgsql/backup

\$ pg basebackup -h localhost -D /usr/local/pgsql/backup

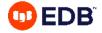

# **Point-in-time Recovery**

- Point-in-time recovery (PITR) is the ability to restore a database cluster up to the present or to a specified point of time in the past
- Uses a full database cluster backup and the write-ahead logs found in the /pg\_wal subdirectory
- Must be configured before it is needed (write-ahead log archiving must be enabled)

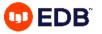

# **Performing Point-in-Time Recovery**

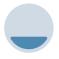

### Prepare

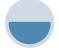

### Restore

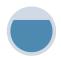

### Configure

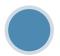

### Recover

Stop the server
Take a file system
level backup if
possible

Clean the data directory

Copy data cluster files and folders from backup location to the data directory

Use cp -rp to preserve privileges

Configure recovery settings in postgresql.conf file

Create recovery.signal file in the data directory

Start the server using service or pg\_ctl utility

Check error log for any issue

recovery.signal file is removed automatically after recovery

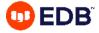

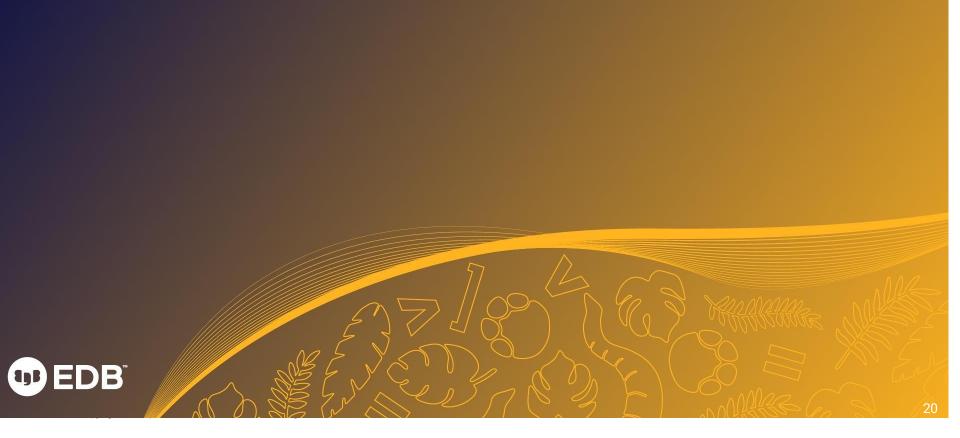

# **Point-in-Time Recovery Settings**

- Restoring archived WAL using restore\_command parameter:
  - Unix:

```
restore command = 'cp /mnt/server/archivedir/%f "%p"'
```

Windows:

```
restore_command = 'copy c:\\mnt\\server\\archivedir\\"%f" "%p"'
```

- Recovery target settings:
  - recovery target name
  - recovery target time
  - recovery\_target\_xid
  - recovery\_target\_action

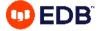

### **Backup and Recovery**

EDB supports multiple options for simple and reliable PostgreSQL Backup and Recovery

#### **Barman**

- Remote backup with rsync OR PostgreSQL protocol
- Management of multiple PostgreSQL/EPAS servers
- Support for file level incremental backups with rsync method
- WAL archiving and streaming
- WAL archive compression with gzip, bzip2
- Point-In-Time-Recovery (PITR)
- Support for Local and remote recovery (via SSH)
- Management of retention policies of backups

#### pgBackRest

- Parallel backup & restore
- Local or remote operation
- Full, incremental, and differential backups
- Retention policies
- Backup integrity
- Backup encryption
- S3, Azure, and GCS support

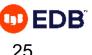

# Feature comparison

| Feature                             | Barman                              | pgBackRest | pg_basebackup |
|-------------------------------------|-------------------------------------|------------|---------------|
| SSH Protocol                        | <b>V</b>                            | V          |               |
| PostgreSQL protocol                 | <b>V</b>                            |            |               |
| Incremental backups                 | <b>V</b>                            | V          |               |
| RPO=0                               | <b>V</b>                            |            |               |
| Rate limiting                       | </td <td></td> <td><!--</td--></td> |            | </td          |
| Custom WAL sizes                    | </td <td>V</td> <td></td>           | V          |               |
| WAL archive compression             | <b>V</b>                            | V          |               |
| Backup compression                  |                                     |            |               |
| Symmetric encryption                |                                     | <b>V</b>   |               |
| Parallel backup and restore         | <b>V</b>                            | <b>V</b>   |               |
| Partial restore (slected databases) |                                     | V          |               |
| Centralize repository               | </td <td></td> <td></td>            |            |               |
| Retention policy                    | <b>V</b>                            | V          |               |
| List backup                         |                                     | V          |               |
| S3 support                          | <b>V</b>                            |            |               |
| Nagios integration                  | V                                   |            |               |
| PEM integration                     | </td <td></td> <td></td>            |            |               |
| No custom scripts required          | <b>V</b>                            | <b>V</b>   |               |

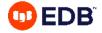

# **Backup strategies**

- Depending on the backup option and database size, decide the frequency of full and incremental/differential backup.
- Setup wal archiving to keep the wals for point-in-time recovery.
- Backup strategy should meet the RTO and RPO requirements
- Adjust your backup retention policies to meet your legal/compliance requirements
- Use 3-2-1 rule and keep 3 copies of backup: 2 local copies and 1 offsite.
- Encrypt your backup

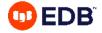

### **Best practices**

- Make sure to have your backup and recovery policies and procedures documented
- Keeping a copy of the backup offsite or in cloud can prevent a disaster when you lose an onprem data center.
- Perform regular tests of your backup by doing a recovery
- Monitor your backup process and get alerted when backup fails.
- When you use logical backup method, keep in mind that it's just a snapshot of the data and the backup is not suitable for doing PITR.
- While restoring the backup, restore it in a directory other than the source data directory.

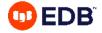

### **Summary**

- Backup Types
- Database SQL Dumps
- Restoring SQL Dumps
- Offline Physical Backups
- Continuous Archiving
- Online Physical Backups Using pg\_basebackup
- Point-in-time Recovery
- Recovery Settings

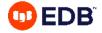

# Thank you

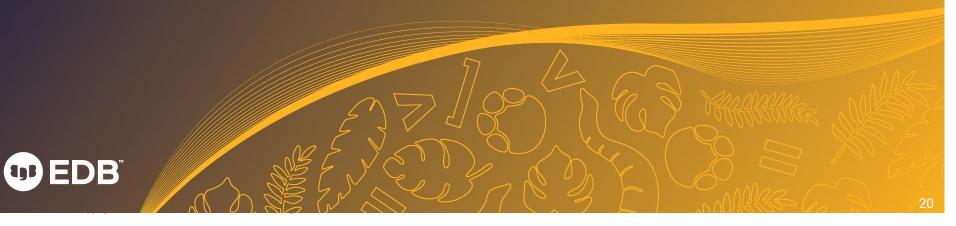